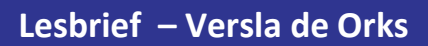

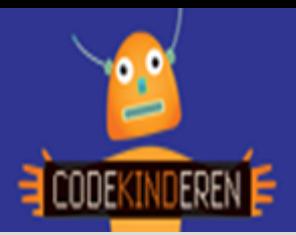

## **Versla de Orks**

We beschrijven hier stap voor stap hoe je eenvoudig aan de slag kan gaan met de website CodeCombat. Je leert in deze game de basis van Python programmeren. De eerste 39 levels zijn gratis. Je hoeft geen account te maken, maar als je later verder wilt met je levels dan is dat wel handig.

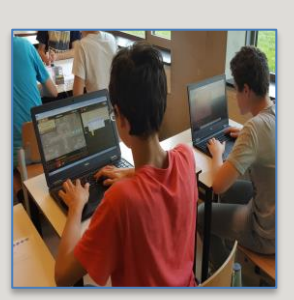

Bekijk het filmpje en doorloop alle stappen. Je kunt natuurlijk altijd hulp vragen aan je juf of meester. Succes!

**1.** Bekijk het **instructiefilmpje**.

**2.** Ga via de link naar de **CodeCombat** website.

**3.** We beginnen bij de **kerker van Kithgard**.

**4.** Klik op het **eerste level** en klik op spelen.

**5.** Kies in dit scherm je eigen **avatar** en de taal **Python**.

**6.** Geef je avatar **schoenen** aan en kies voor spelen.

**7.** Je krijgt **een korte** uitleg hoe het scherm werkt.

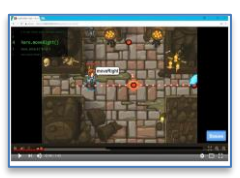

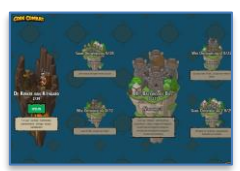

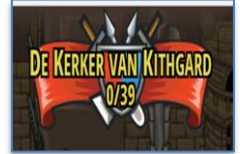

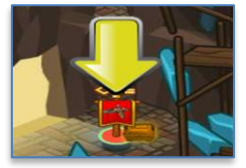

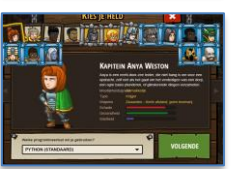

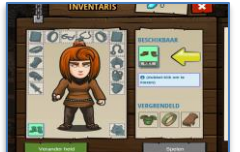

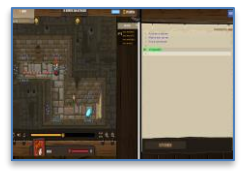

**8. Type de code** in, je krijgt vanzelf hints wat je moet invullen en klik op uitvoeren.

- **9.** Je hoofdpersoon **loopt** nu door het doolhof.
- **10.** Als je het goed hebt geprogrammeerd dan krijg je **punten** om meer spullen te kopen.
- **11.** Kies voor het **volgende** level.
- **12.** Je krijgt soms de vraag om een **account** aan te maken, dit hoeft niet.
- **13.** Er komen ook **blauwe vlaggen**, hier voor moet je betalen.

**14.** Als je op een level klikt, zie je wat je **ga leren.**

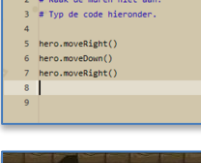

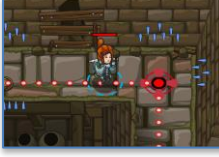

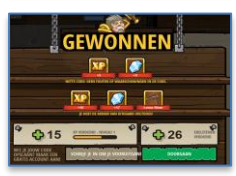

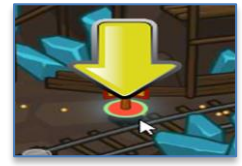

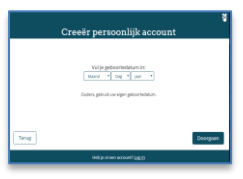

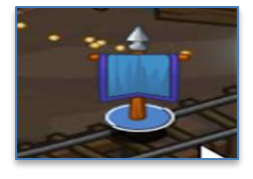

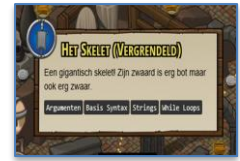

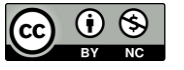

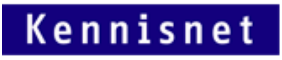

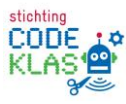